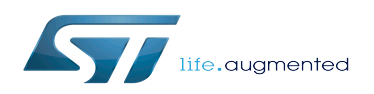

# RNG device tree configuration

#### RNG device tree configuration

*Stable: 06.02.2020 - 14:55 / Revision: 06.02.2020 - 14:53*

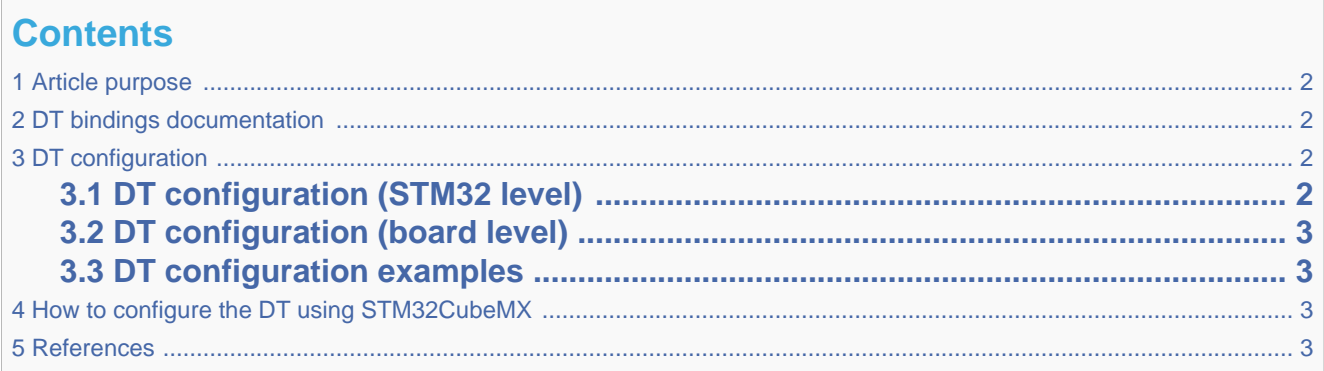

### **1 Article purpose**

<span id="page-1-0"></span>This article explains how to configure the [RNG internal peripheral](https://wiki.st.com/stm32mpu/wiki/RNG_internal_peripheral) when it is assigned to the Linux $\hat{A}$ ®OS. In that case, it is controlled by the [Hardware random framework.](https://wiki.st.com/stm32mpu/wiki/Hardware_random_overview)

<span id="page-1-1"></span>The configuration is performed using the [device tree](https://wiki.st.com/stm32mpu/wiki/Device_tree) mechanism that provides a hardware description of the RNG peripheral, used by the STM32 RNG Linux driver.

## **2 DT bindings documentation**

<span id="page-1-4"></span><span id="page-1-2"></span>The [RNG](https://wiki.st.com/stm32mpu/wiki/RNG_internal_peripheral) is represented by the STM32 RNG device tree bindings<sup>[\[1\]](#page-2-4)</sup>

## **3 DT configuration**

This hardware description is a combination of the STM32 microprocessor device tree files (.dtsi extension) and board device tree files (.dts extension). See the [Device tree](https://wiki.st.com/stm32mpu/wiki/Device_tree) for an explanation of the device tree file split.

STM32CubeMX can be used to generate the board device tree. Refer to [How to configure the DT using STM32CubeMX](#page-2-2) for more details.

### **3.1 DT configuration (STM32 level)**

<span id="page-1-5"></span><span id="page-1-3"></span>The RNG node is declared in stm32mp157c.dtsi $^{[2]}$  $^{[2]}$  $^{[2]}$ . It describes the hardware register address, clock and reset.

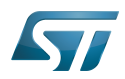

RNG device tree configuration

```
 rng1: rng@54003000 { Comments
        compatible = "st,stm32-rng";<br>reg = <math>\langle 0x54003000 \, 0x400 \rangle</math>; clocks = <&rcc RNG1_K>;
        resets = < & rcc RNG1 R>;
        status = "disabeled"; };
```
--> Register location and

This device tree part is related to STM32 microprocessors. It must be kept as is, without being modified by the end-user.

### **3.2 DT configuration (board level)**

<span id="page-2-0"></span>This part is used to enable the RNG used on a board which is done by setting the status property to okay.

<span id="page-2-1"></span>A clock-error-detect property is available depending the clock choosen for entropy. It can be enabled to manage the clock detection.

#### **3.3 DT configuration examples**

&rng1 {

```
 status = "okay";
clock-error-detect;
```
<span id="page-2-2"></span>};

## **4 How to configure the DT using STM32CubeMX**

The [STM32CubeMX](https://wiki.st.com/stm32mpu/wiki/STM32CubeMX) tool can be used to configure the STM32MPU device and get the corresponding [platform configuration](https://wiki.st.com/stm32mpu/wiki/Device_tree#STM32)  [device tree](https://wiki.st.com/stm32mpu/wiki/Device_tree#STM32) files.

The STM32CubeMX may not support all the properties described in the above [DT bindings documentation](#page-1-1) paragraph. If so, the tool inserts user sections in the generated device tree. These sections can then be edited to add some properties and they are preserved from one generation to another. Refer to [STM32CubeMX](https://wiki.st.com/stm32mpu/wiki/STM32CubeMX) user manual for further information.

#### **5 References**

<span id="page-2-5"></span><span id="page-2-4"></span><span id="page-2-3"></span>Please refer to the following links for additional information:

- [â](#page-1-4) [Device tree bindings](https://github.com/STMicroelectronics/linux/blob/v4.19-stm32mp/Documentation/devicetree/bindings/rng/st,stm32-rng.txt)
- [â](#page-1-5) [STM32MP157C device tree](https://github.com/STMicroelectronics/linux/blob/v4.19-stm32mp/arch/arm/boot/dts/stm32mp157c.dtsi)

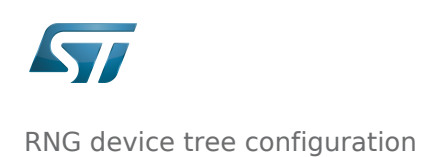

Operating System Random Number Generator Device Tree